# **ЭЛЕКТРОННАЯ ПОЧТА**

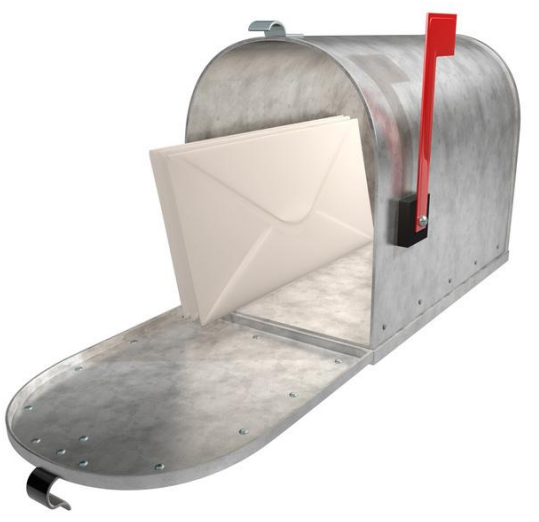

МОУ СОШ №7 г. Невинномысск

Учитель информатики Киктенко Наталья Владимировна

Урок информатики в 10 классе

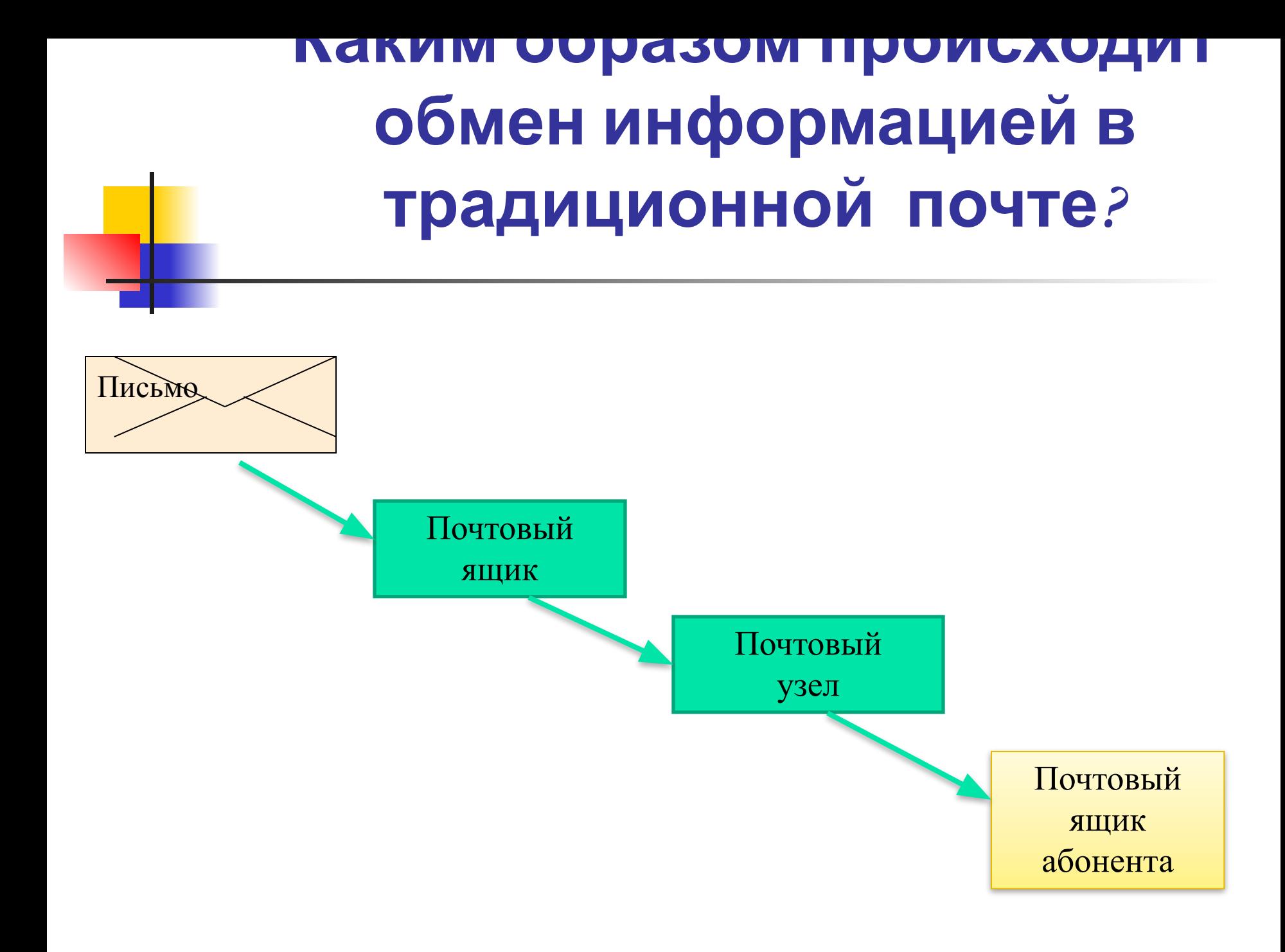

# **Что такое электронная почта?**

**Электронная почта** – обмен почтовыми сообщениями с любым абонентом сети Internet.

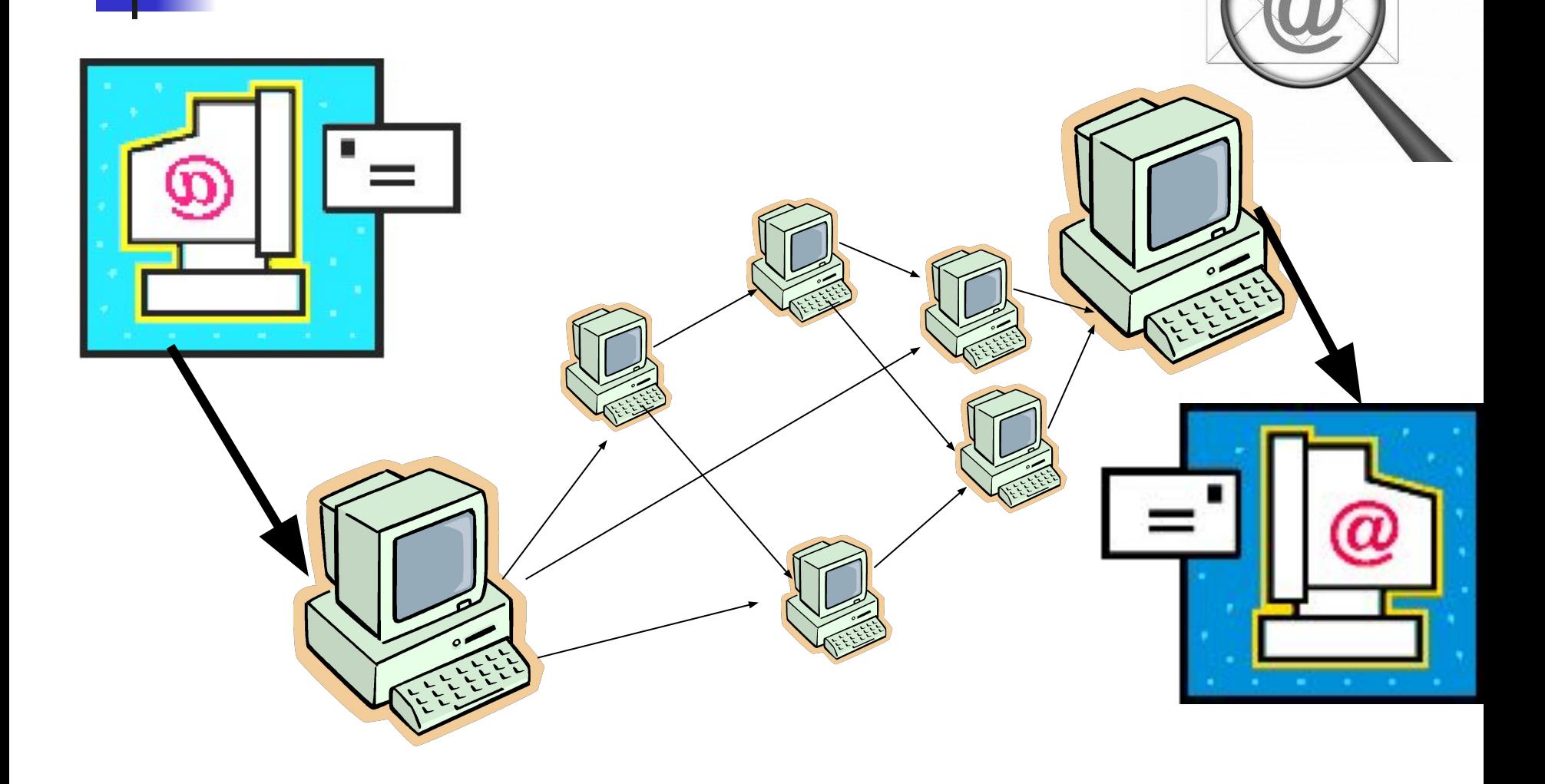

# **Преимущества и недостатки электронной почты**

## **Достоинства**

- 1. Оперативность
- 2. Надёжность
- 3. Дешевизна

## **Недостатки**

1. Получение невостребованной электронной почты (**спам**). 2. Опасность заражения вирусом.

# Почтовые ящики

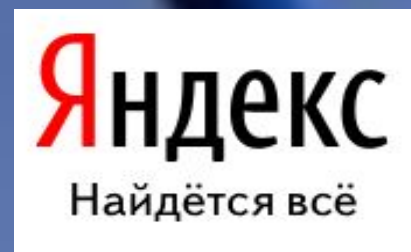

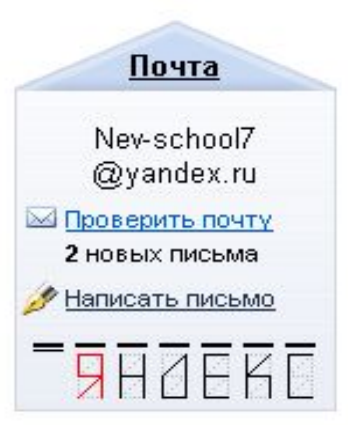

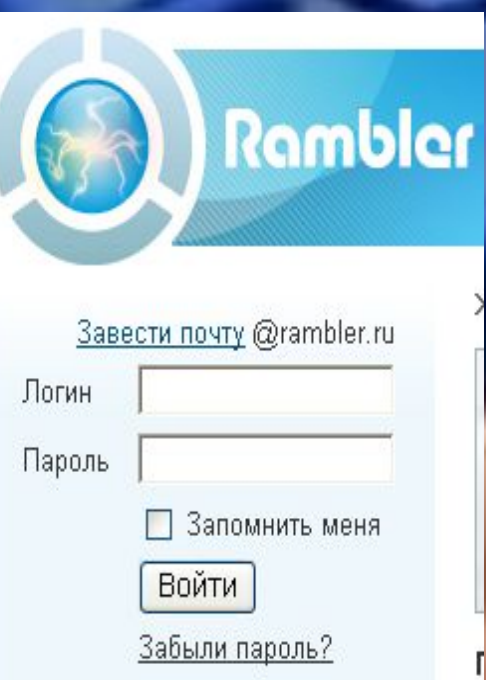

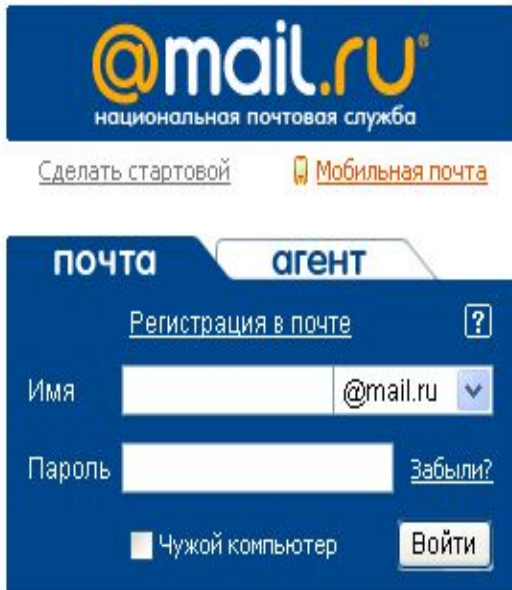

# Для создания электронного почтового ящика

нужно выполнить следующие действия:

- Установить соединение с Интернет.
- «Зайти» на сайт почтового сервера, например, www.mail.ru

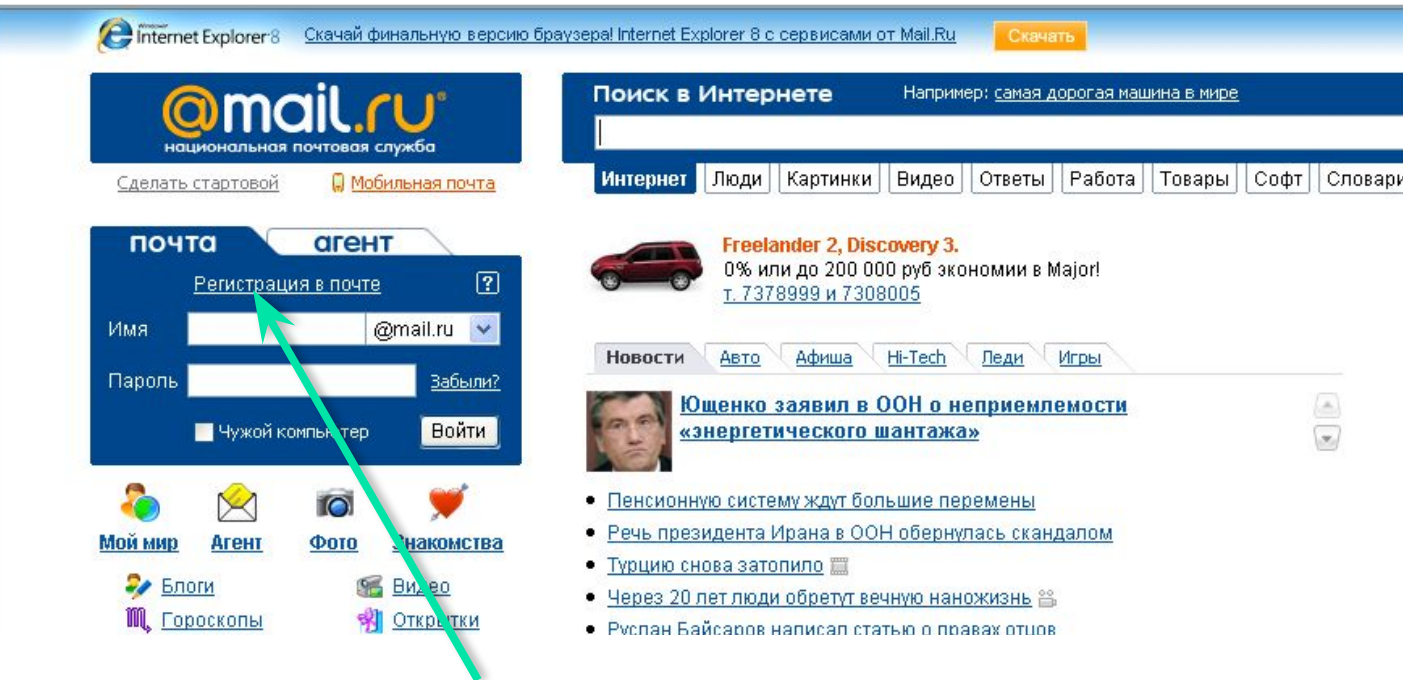

• В разделе «Почта» щелкнуть ссылку «Регистрация».

• Заполнить анкету, в которой нужно придумать имя почтового ящика (логин), ввести свои персональные данные, пароль доступа к ящику и т.д.

## **@mail.ru<sup>® @mer</sup>**

#### Регистрация почтового ящика

Помощь по регистрации почтового ящика

#### Символом \* отмечены поля, обязательные для заполнения.

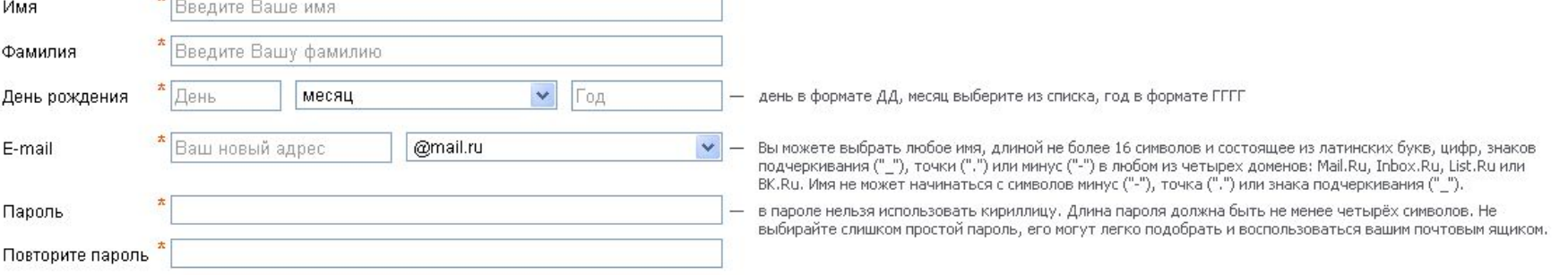

#### Если Вы забудете пароль

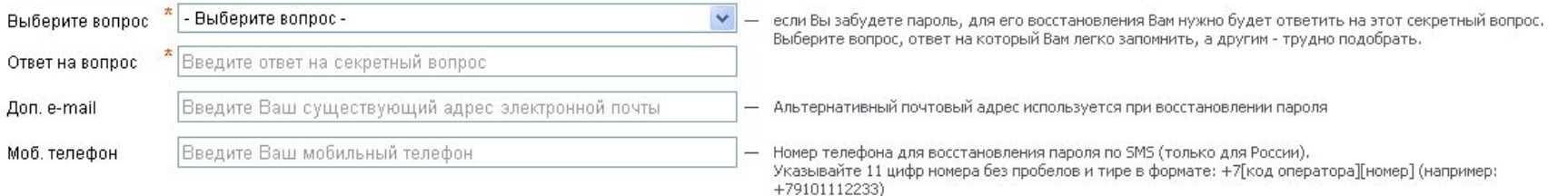

#### Дополнительная информация о пользователе

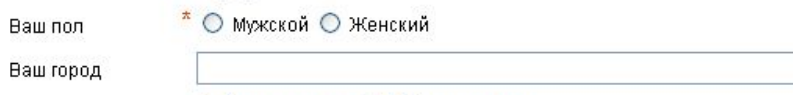

Выбрать на карте | Выбрать из списка

- В ходе регистрации часто случается, что имя, выбранное вами для ящика уже используется на этом сервере.
- В этом случае нужно выбрать из предложенных
- вариантов или придумать самому другое имя.

## @mail.ru<sup>® ame</sup>

### Регистрация почтового ящика

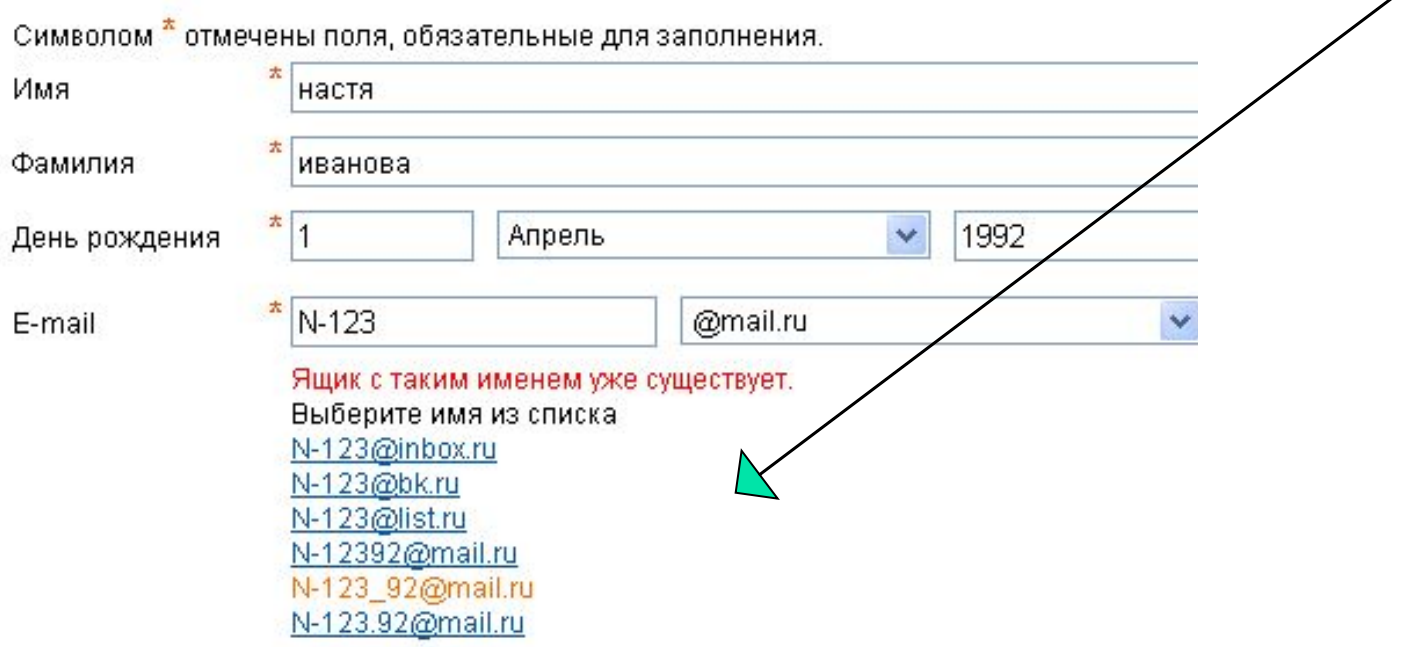

• Внимательно читайте инструкции и старайтесь следовать им.

• Старайтесь ввести код правильно, если его не видно, нужно кликнуть по ссылке «Не вижу кода» и вам предложат новый год.

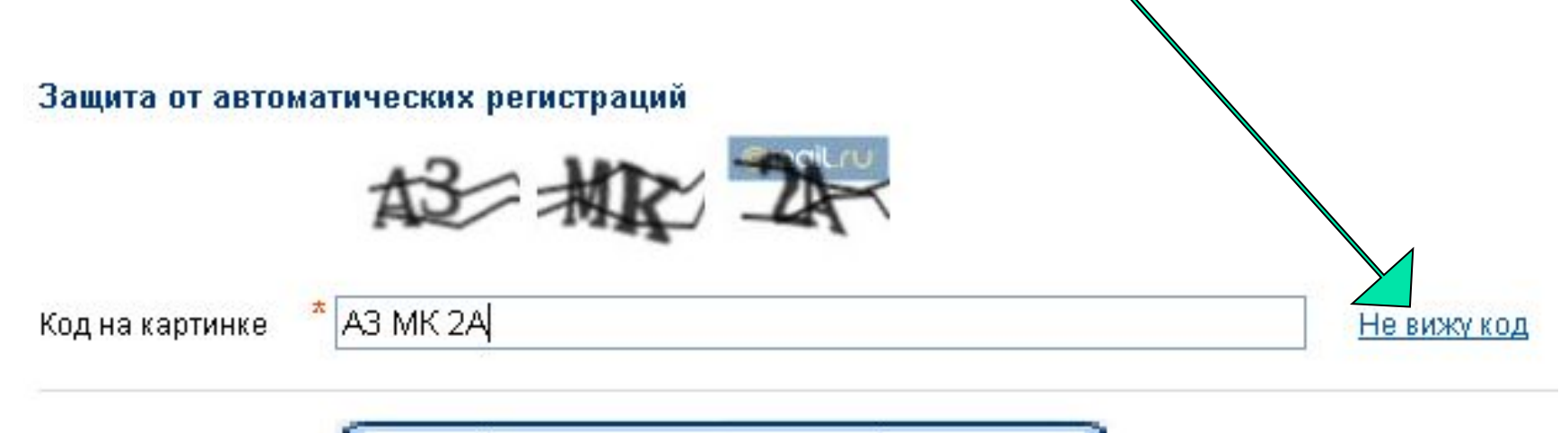

Зарегистрировать почтовый ящик

Нажимая эту кнопку, Вы принимаете условия пользовательского соглашения.

• Нажать клавишу «Зарегистрировать почтовый ящик»

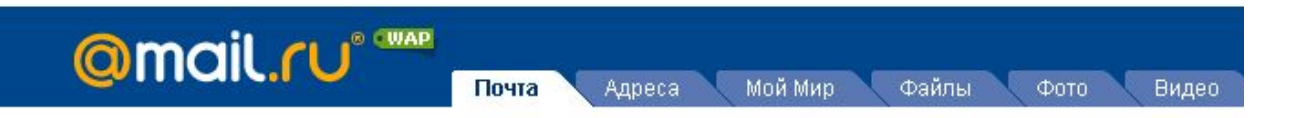

#### Почтовый ящик успешно зарегистрирован

Вы можете начать пользоваться вашим почтовым ящиком прямо сейчас. Или сначала заполните сведения о своем образовании, чтобы найти друзей на проекте Мой Мир.

#### Среднее образование

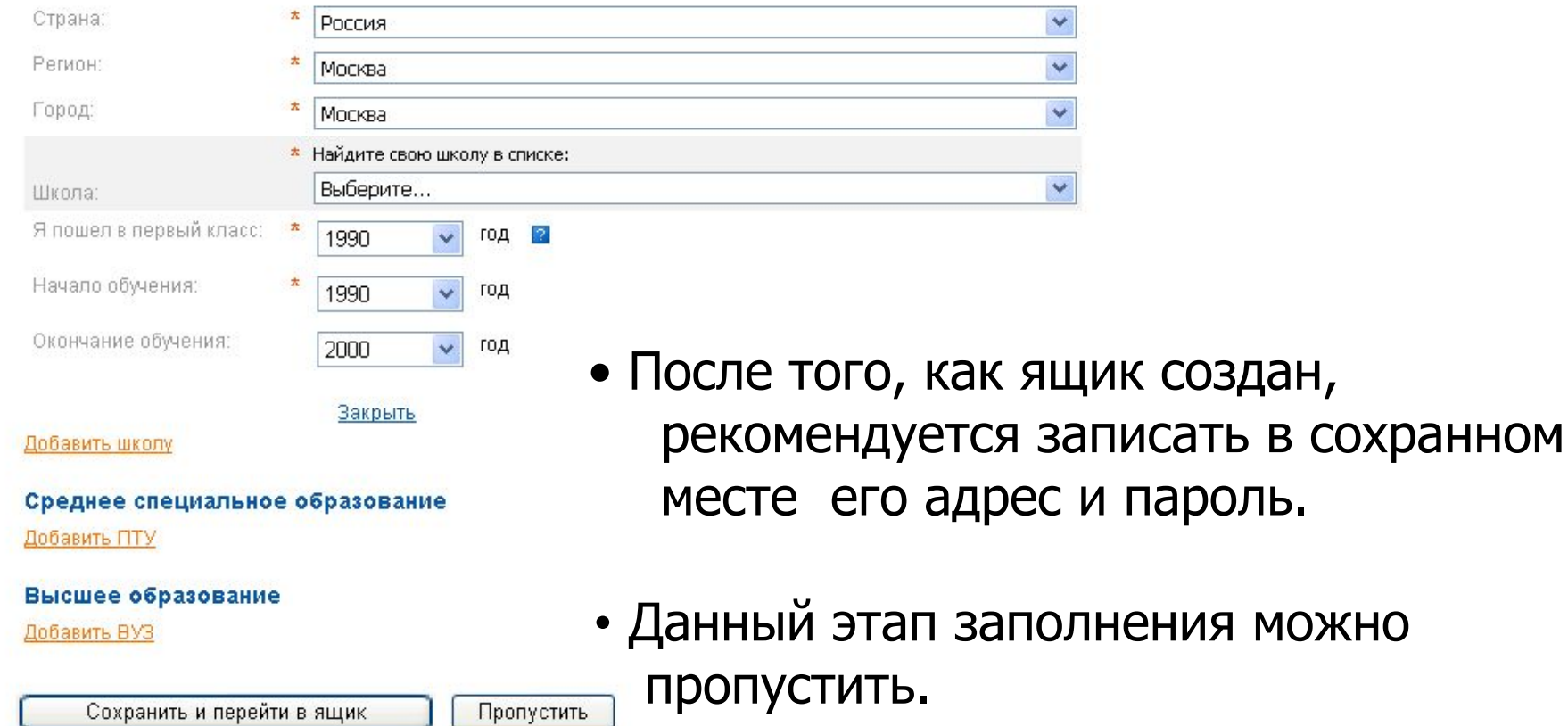

# Окно вашего почтового

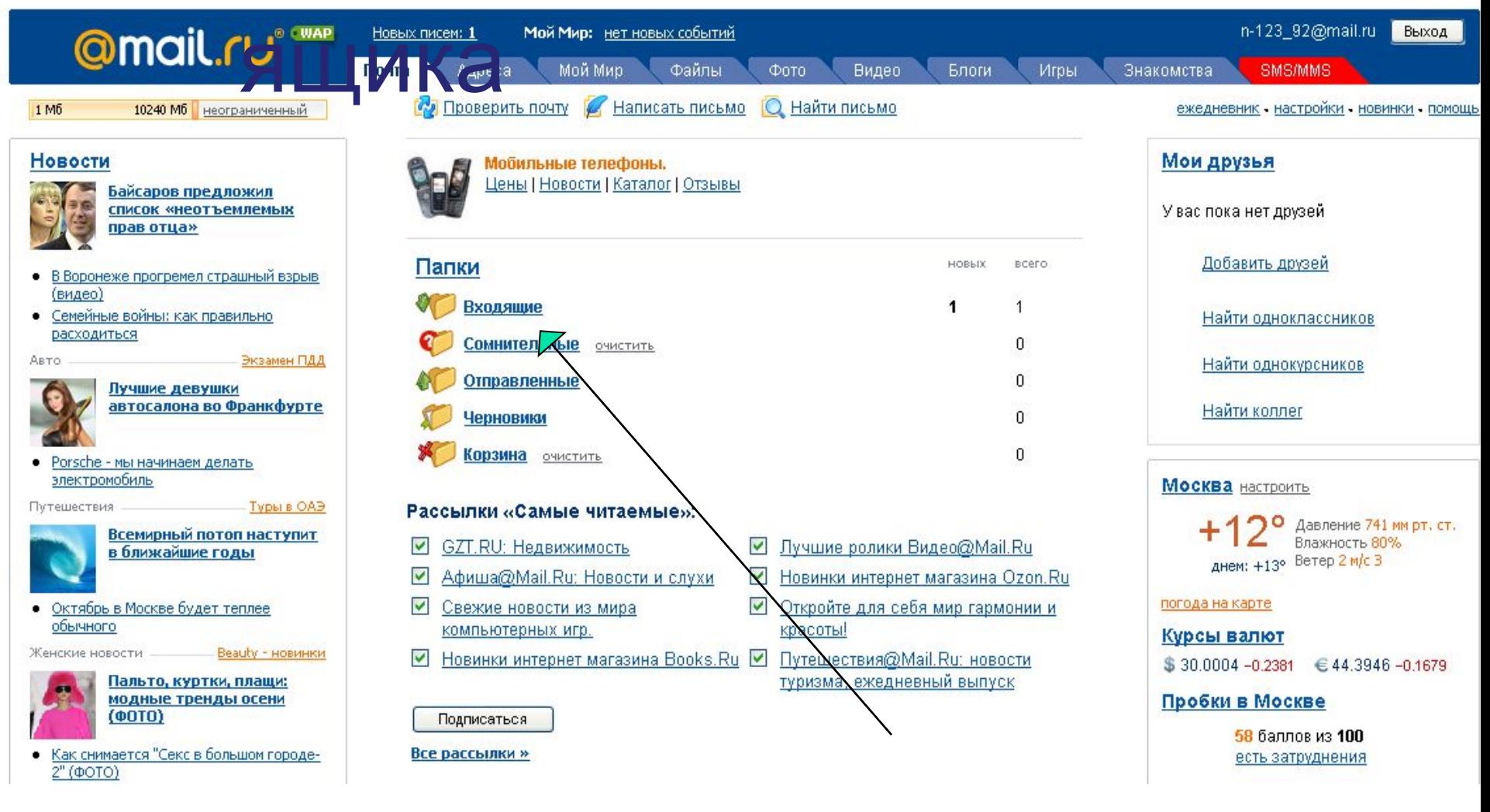

## У вас 1 входящее письмо. Кликнем (1 щелчок клавишей мыши)по ссылке «Входящие».

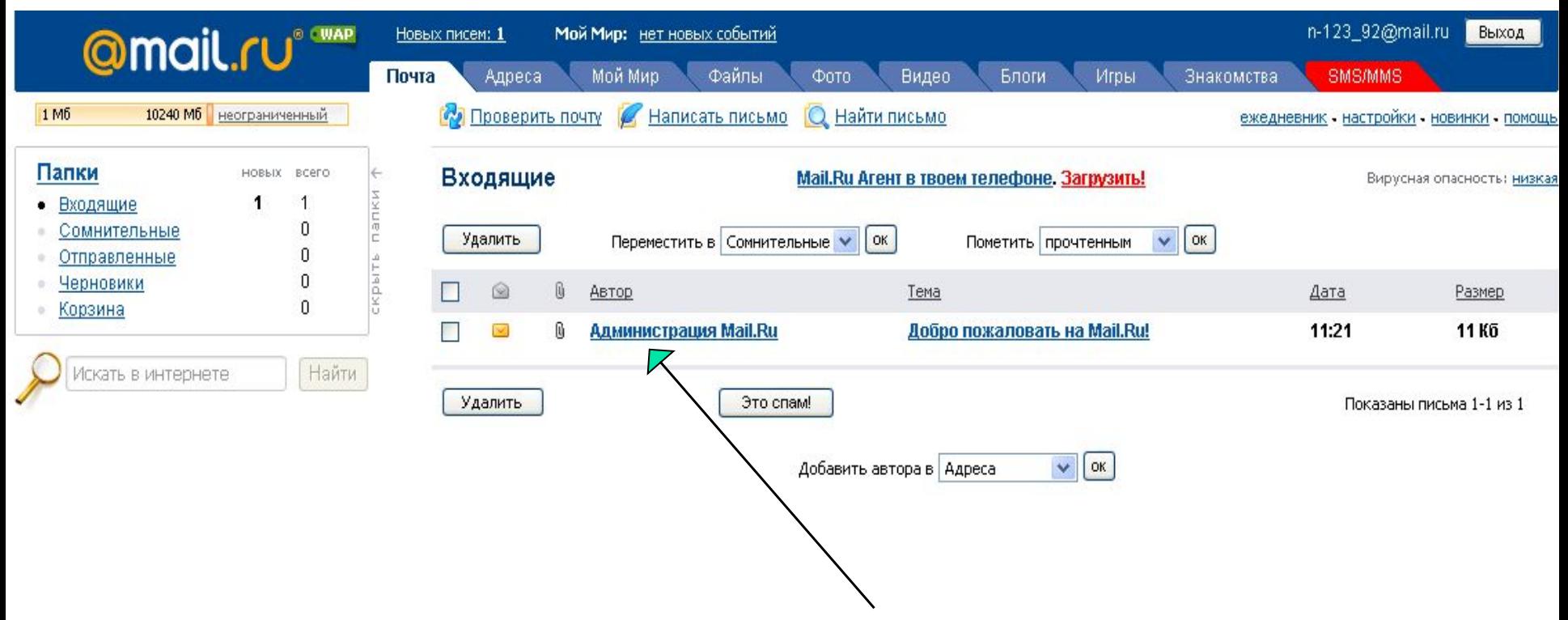

Открывается список входящих писем.

ǿтобы открыть письмо нужно кликнуть по ссылке на это письмо.

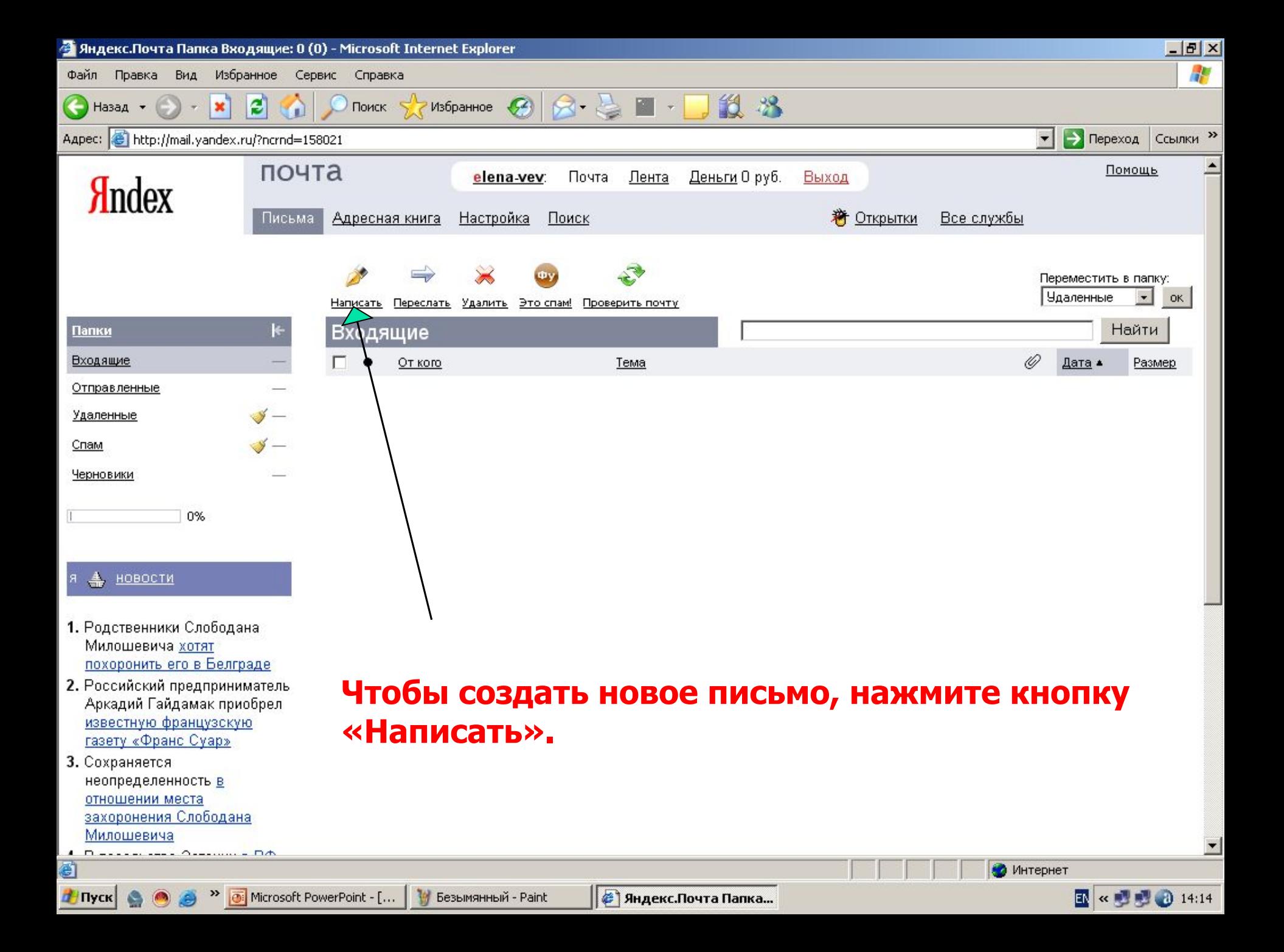

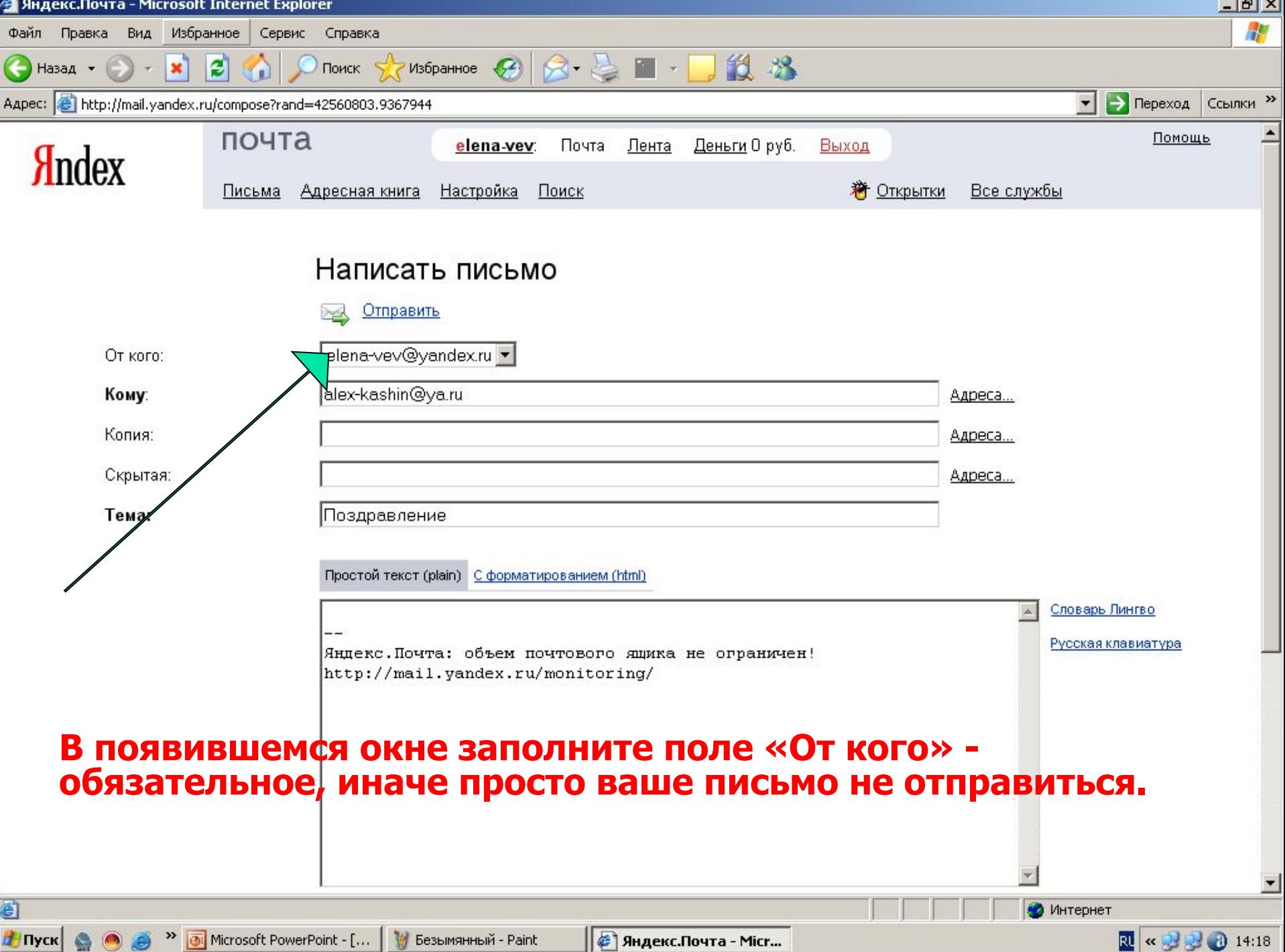

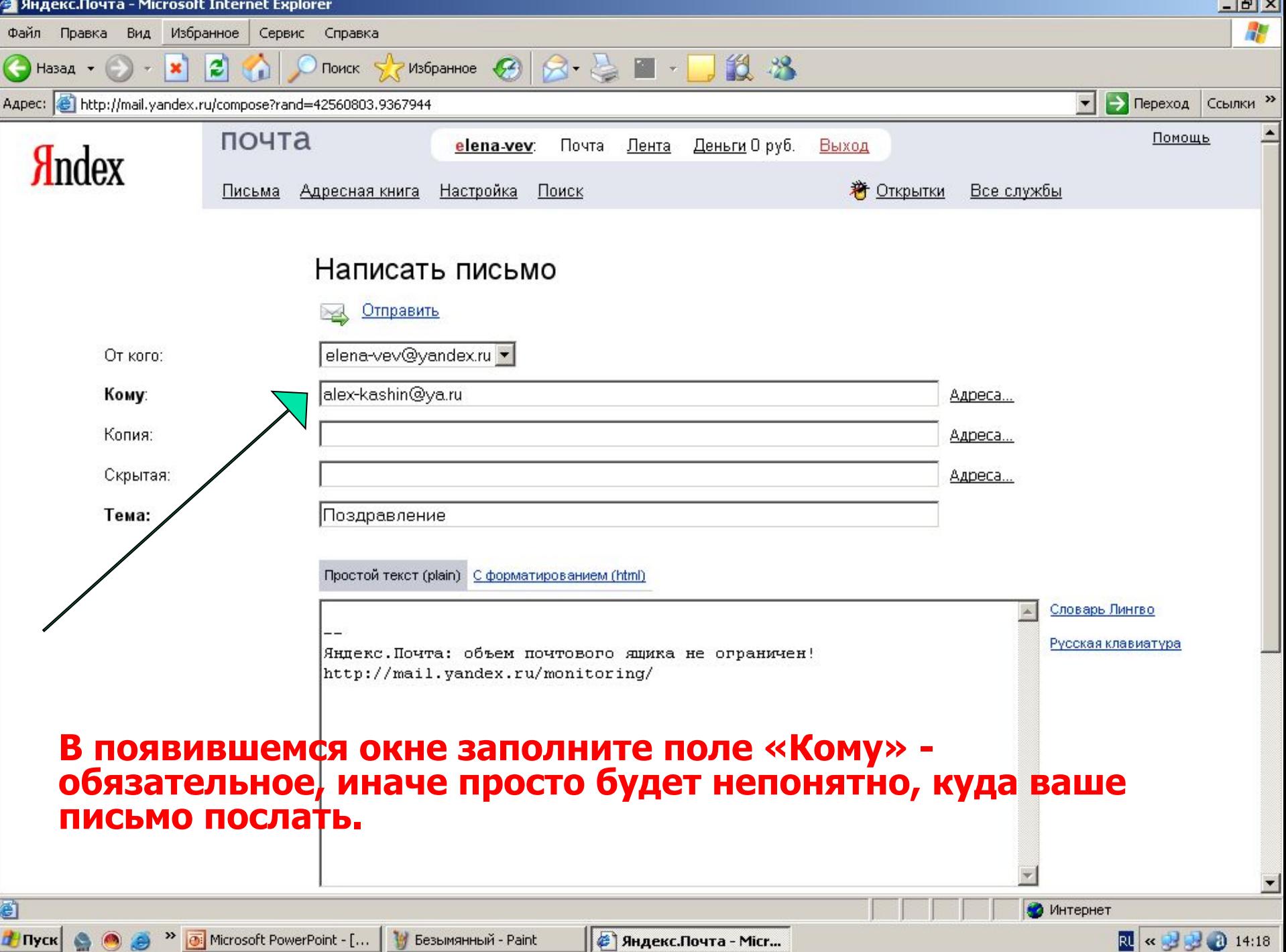

- Вы можете посылать письмо одновременно нескольким адресатам. В поле **«Кому»** надо разделять адресатов запятой и пробелом. например: 1@yandex.ru, 2@yandex.ru, 3@yandex.ru
- Если у вашего письма есть главный получатель, а остальным письмо посылается для ознакомления, напишите главный адрес в поле **«Кому»**, а остальные - в поле **«Копия»**.
- Когда вы отправляете письмо, указав несколько адресов в поле **«Кому»**, все ваши адресаты увидят все перечисленные в письме адреса. Если вы хотите, чтобы адресаты не увидели некоторых адресов, напишите их в поле **«Скрытая копия»**. Не злоупотребляйте этим полем - так часто рассылают почтовый спам, поэтому многие фильтры почтовых программ настроены таким образом, что удаляют письма, в видимой части которых нет почтового адреса данного ящика

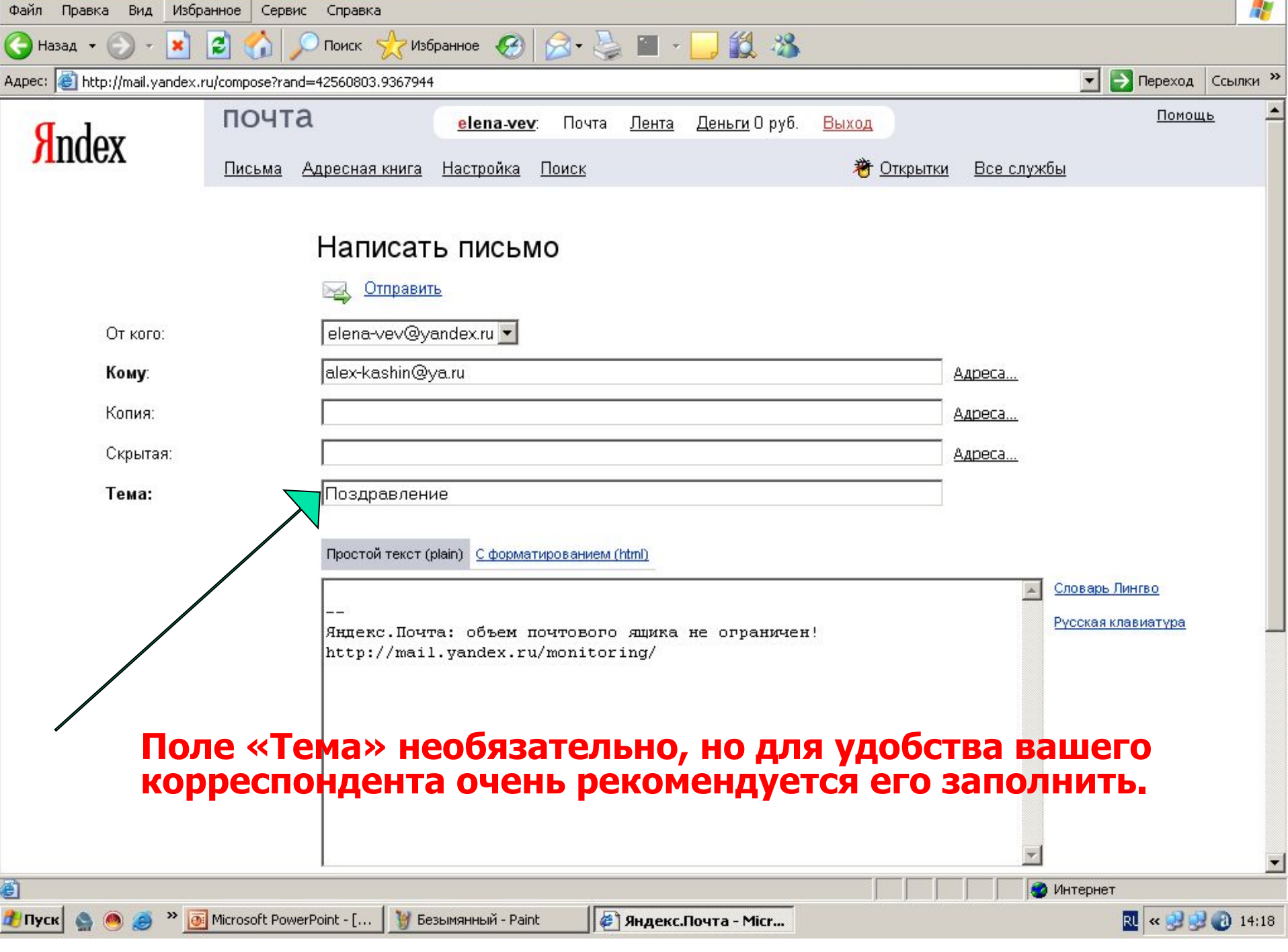

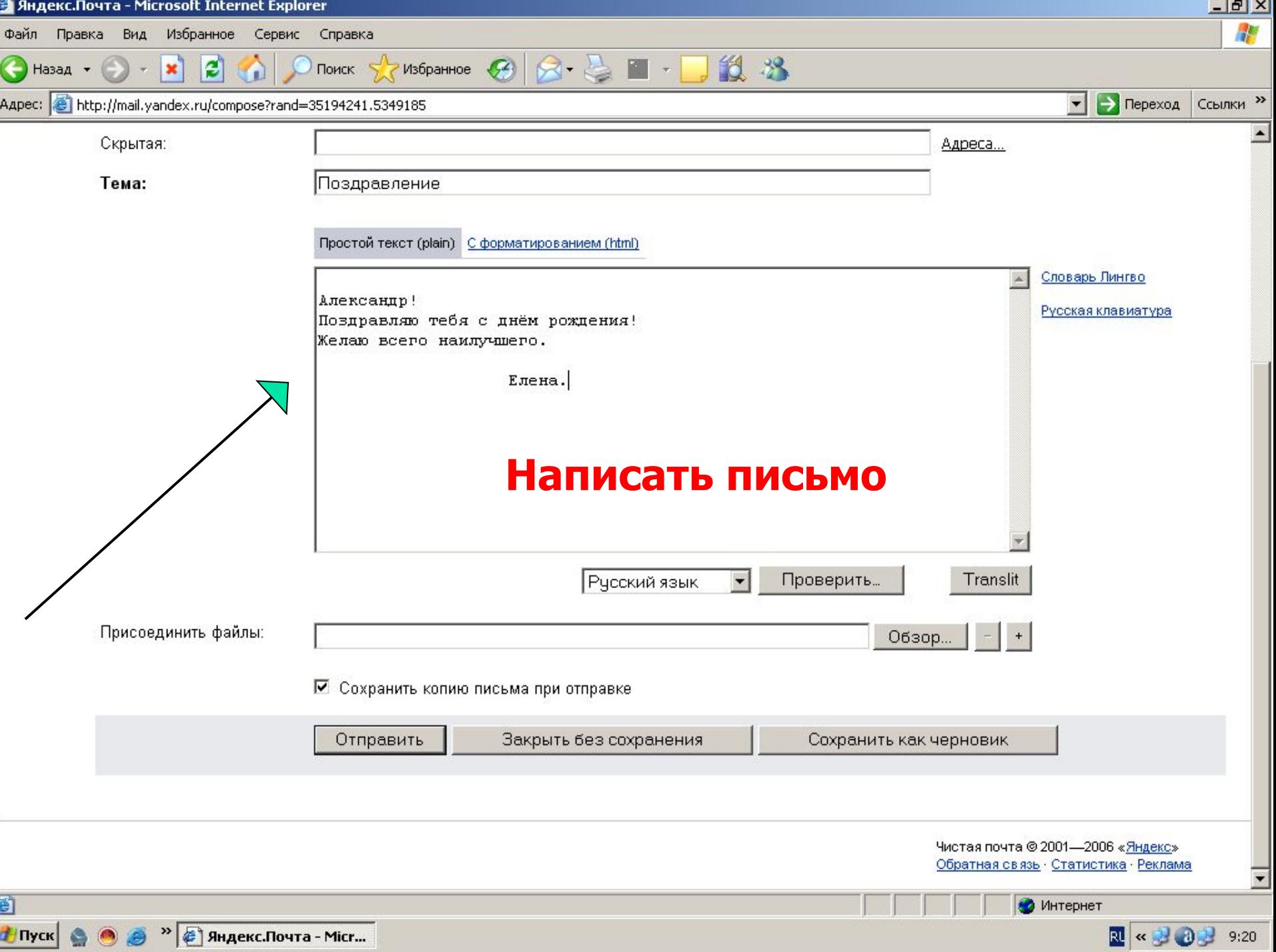

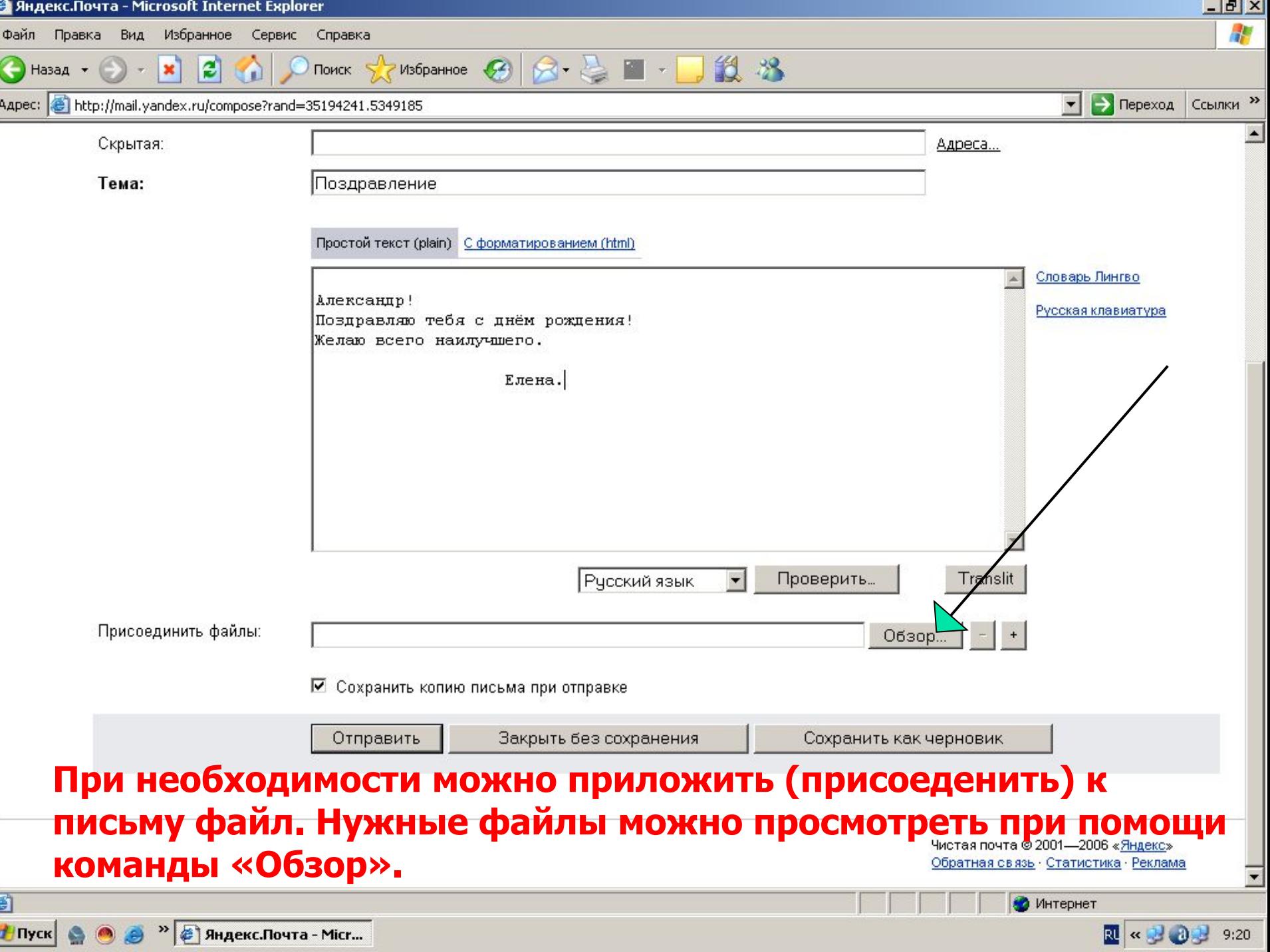

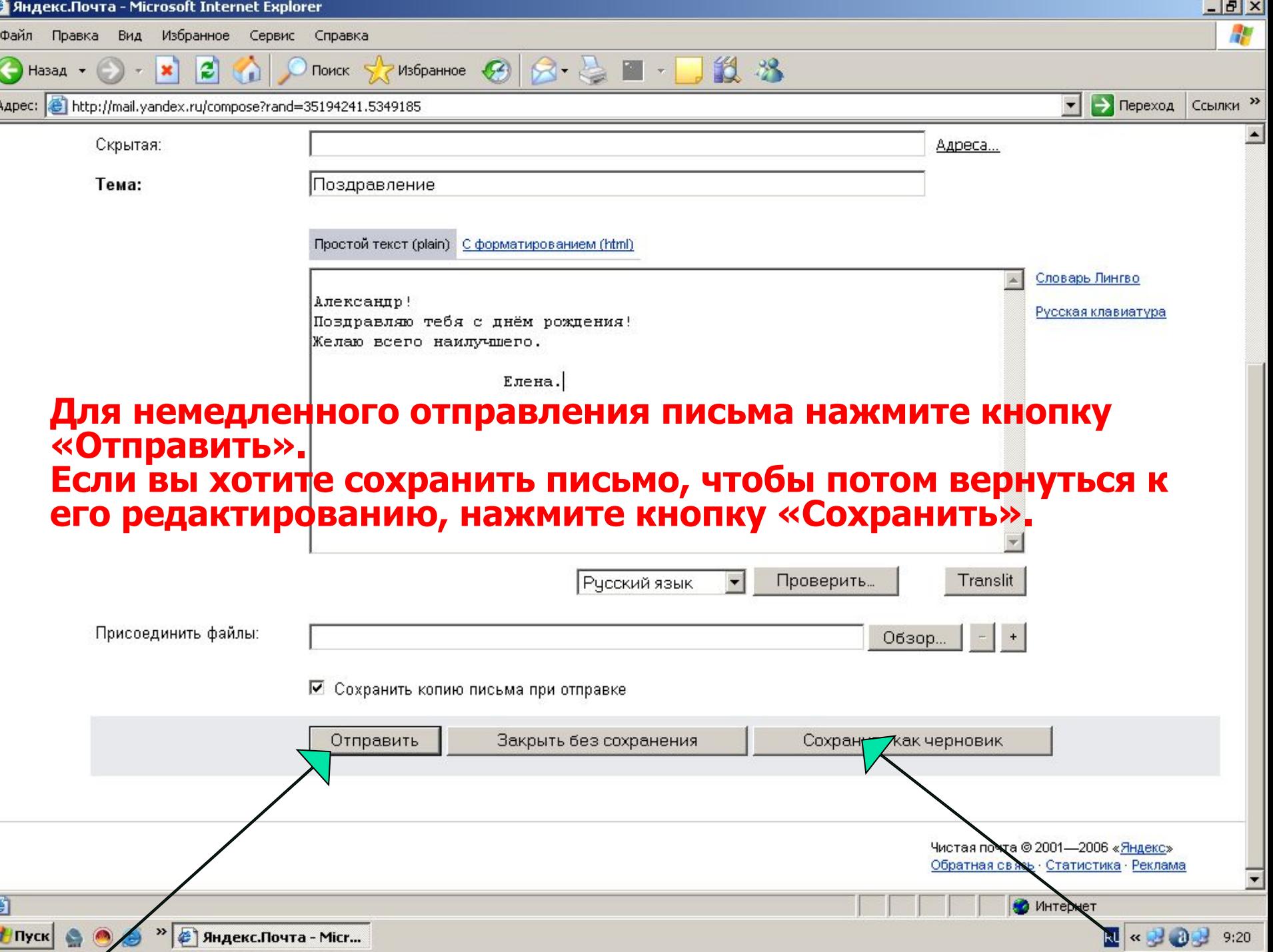

## **Правила общения по электронной почте**

- 1. Внимательно ънимательно следите за тем, что стоит в поле <u>Кому,</u> прежде<br>чем отправить письмо.
- 2. Тема это несколько слов, вкратце сообщающих, о чем датой <sup>и</sup> отправителем письма видна до открытия письма, наряду <sup>с</sup> датой и отправителем. Рекомендуется всегда заполнять это поле. Тема письма должна быть по возможности содержательной и<br>Уникальной.
- 
- 3. Не рекомендуется слать письма в формате HTML.<br>4. Никогда не пишите весь текст письма заглавными буквами!<br>Только отдельные слова, которые вы хотите выделить.<br>5. Разбивайте текст на логические абзапы.
- 
- 6. Ставьте пробелы после знаков препинания.
- 7. Проверяйте ошибки.
- 8. Не забывайте про подпись.
- 9. Не затягивайте те затягиваите с ответом. Как правило, отвечать следует в<br>течении суток.
- 10. Старайтесь уменьшать размеры всех сообщений, насколько это возможно. Все вложенные рантесь уменьшать размеры всех сообщений, насколько это возможно. Все вложенные файлы, кроме фотографий, насколько это необходимо сжимать перед посылкой архиватором.<br>**11. В любом случае – и**
- **превышать <sup>В</sup> любом случае полный размер письма не должен сообщения <sup>1</sup>МБ, <sup>и</sup> перед тем как слать такие большие , нужно предварительно согласовать получателем это <sup>с</sup> .**
- 12. Не шлите без предупреждения программы.

После создания почтового ящика им можно пользоваться (получать и отправлять почту) непосредственно с сервера.

Но можно зарегистрировать свой электронный адрес в программе **Outlook Express** и пользоваться этой программой для работы с почтой.

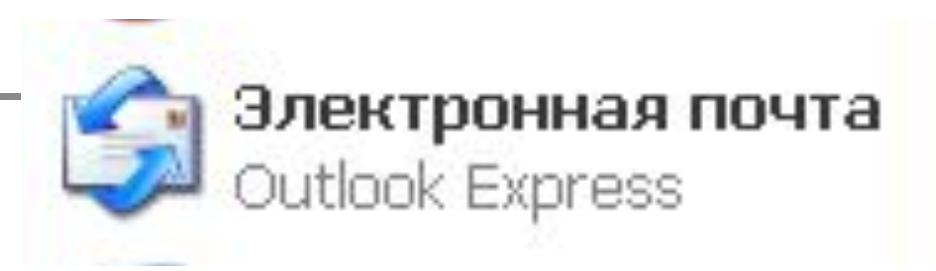

**Outlook Express 6** 

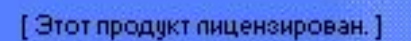

Microsoft

(С) Корпорация Майкрософт, 1995-2004. Все права защищены. Данная программа защищена законами об авторских правах и мех соглашениями. Microsol

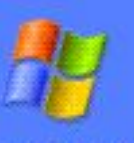

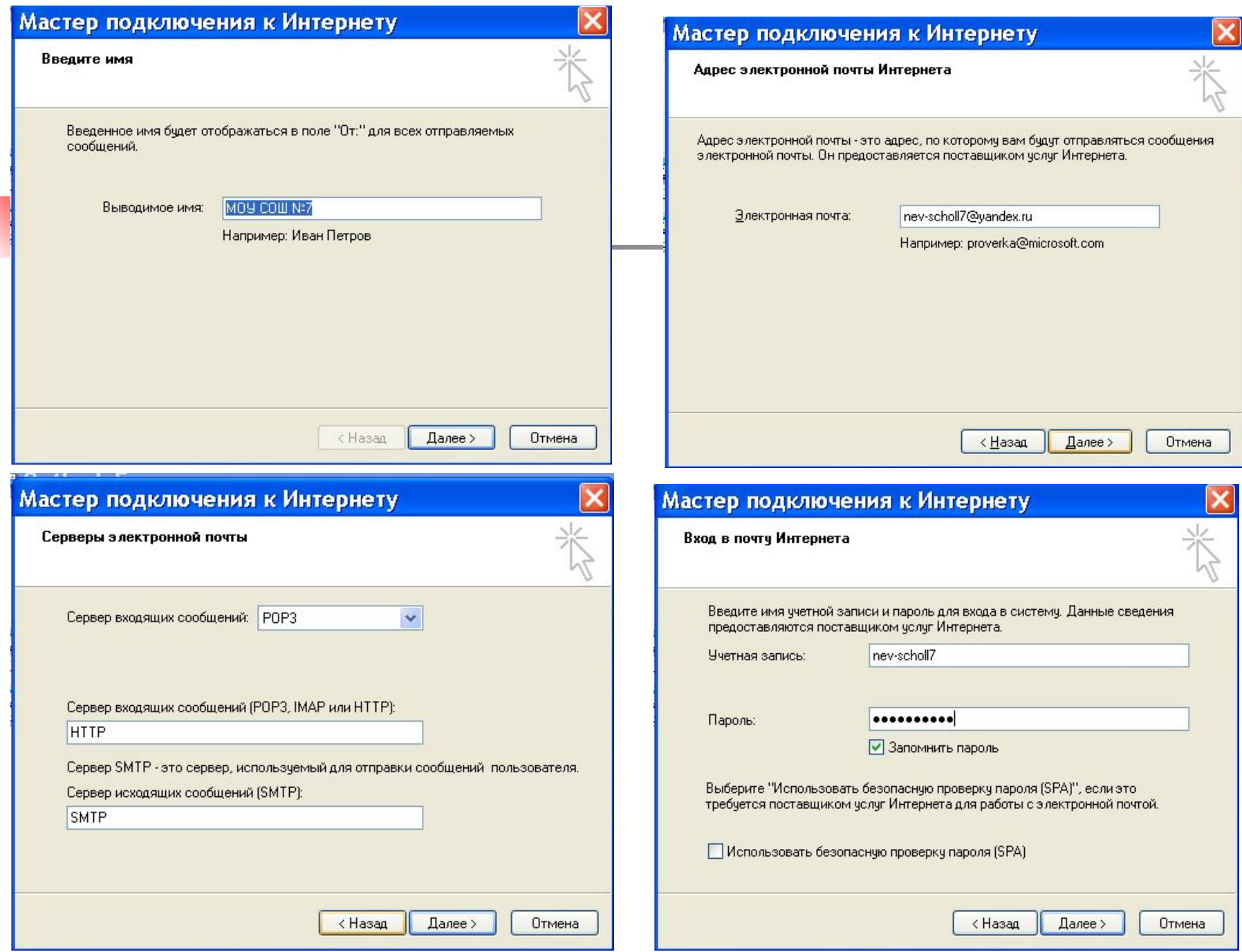

## Мастер подключения к Интернету

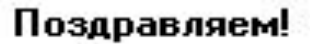

Вы успешно ввели все данные, необходимые для настройки вашей учетной записи.

Для сохранения параметров нажмите кнопку "Готово".

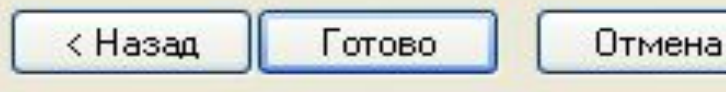

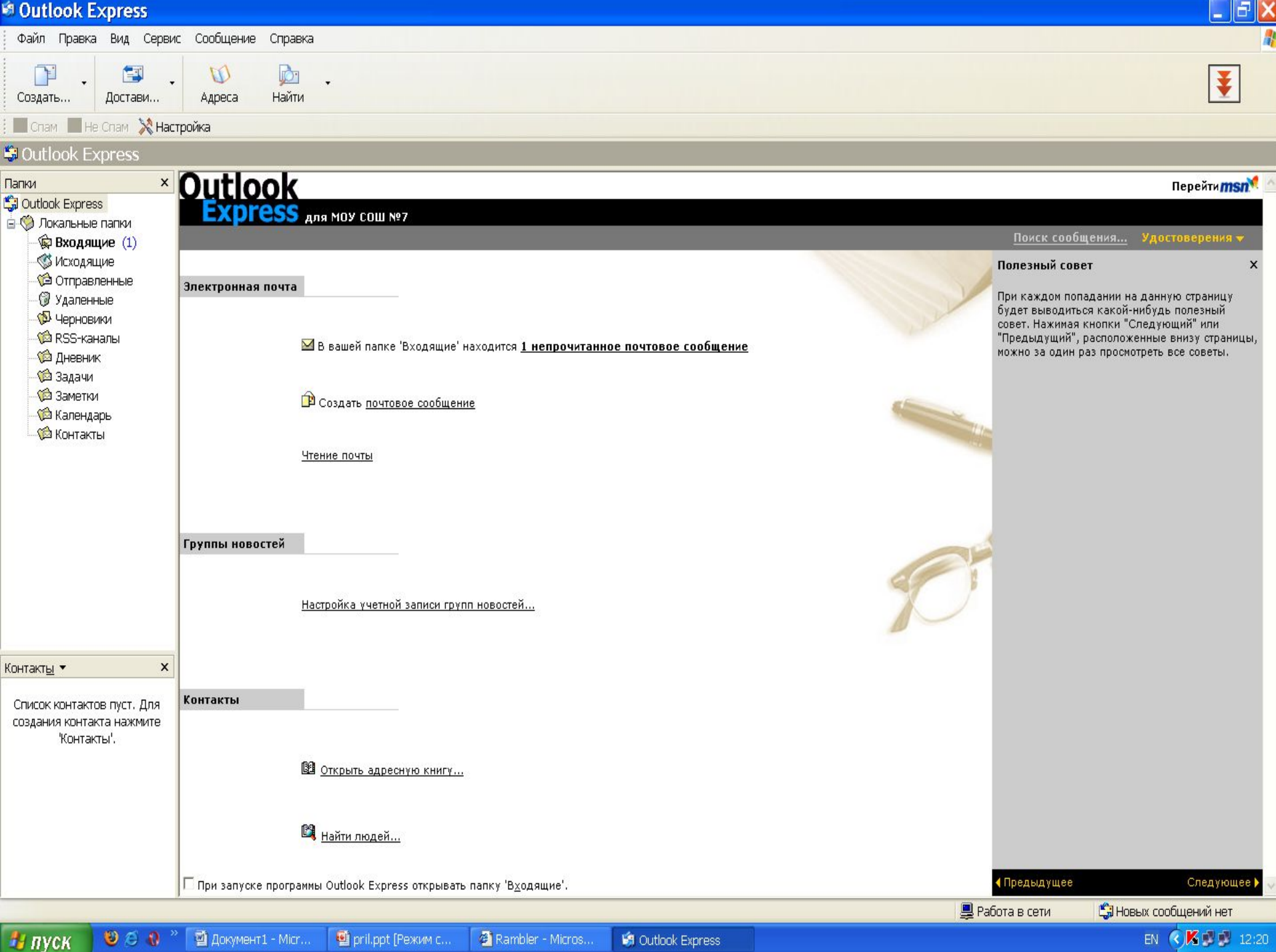

## **Источники материала**:

1.Н.Угринович «Информатика и информационные технологии» 10-11кл., Москва, БИНОМ Лаборатория знаний 2003г.- стр. 431-439 2. http://www.klyaksa.net/htm/kopilka/kompnet/index.htm

# Bcezo BAM Haunyywezo!